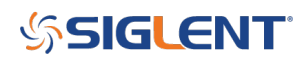

# **USB Connectivity Checklist**

## **February 28, 2019**

The Universal Serial Bus (USB) is very popular and has added a tremendous level of convenience and flexibility to computer and peripheral controls, including test and measurement instrumentation.

As with all technology, it isn't always sunshine and blue skies.

Here are some common troubleshooting steps for USB connection issues:

– Is the instrument plugged in and powered ON?

– Is the USB port configured properly on the instrument? Some instruments feature USB ports that can be configured as TMC (Test and Measurement) or Printer communication ports. The USB port should be set to USBTMC or similar for remote control. See the instrument user's guide for more information.

– Try a direct connection from the instrument to the computer using a short USB cable (if the cable has RF chokes, even better). USB hubs or long cables may cause issues.

– Try a different USB cable

– Try a different USB port on the computer

– On machines running Windows, check the Device Manager. Test instrumentation should appear as USB Test and Measurement Device (IVI) and use the AUSBTMC.SYS driver

You can check the status by powering on the instrument, plugging it into a working USB port on the computer, and opening up the Device Manager. Here is the information path for a working USB connection on Win 10, 64 bit OS:

Open up the Control Panel > System and Security > System > Device Manager

# **SSIGLENT**

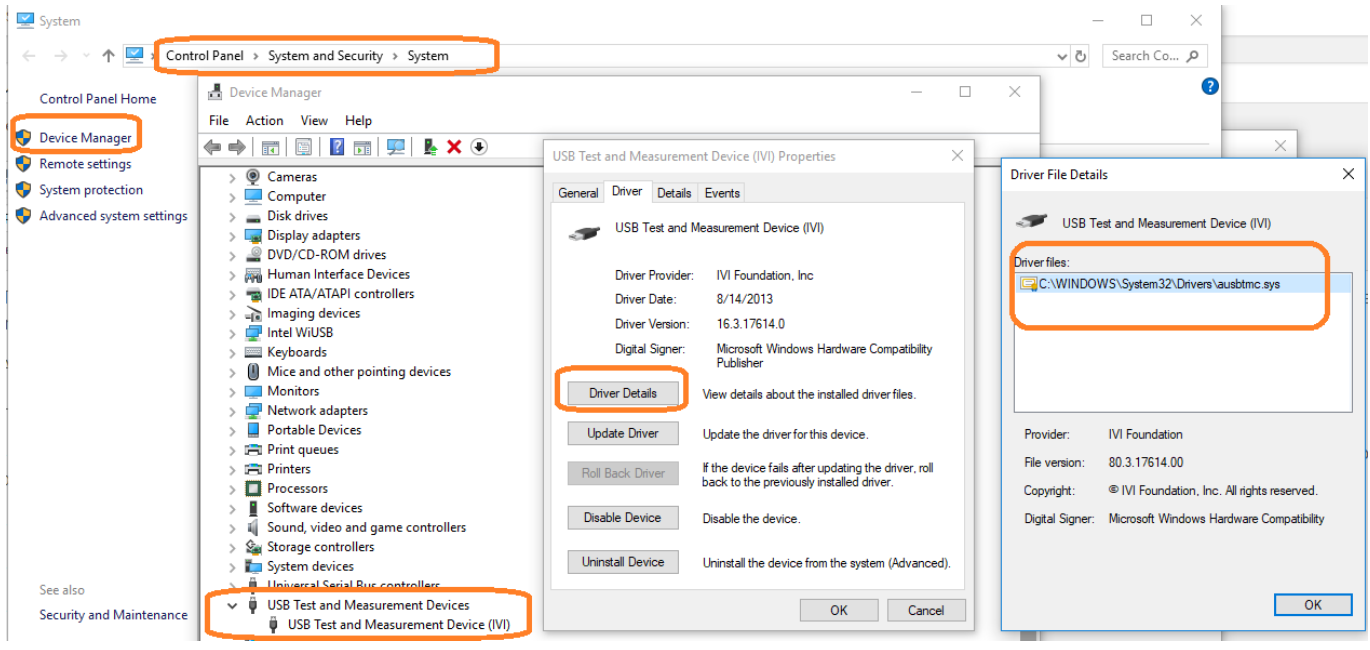

As you can see, a correctly configured and working USB Test and Measurement device will use the AUSBTMC.SYS driver.

\*\*\*

If you don't see your test instrument appearing as a USB Test and Measurement Device, you can try the following:

– Update the driver and select the "AUSBTMC.SYS" driver manually, or through the "suggested drivers" listed.. recall that the typical path for the correct driver is C:\WINDOWS\System 32\Drivers\AUSBTMC.SYS:

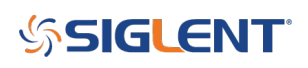

Device Manager File Action View Help  $\Leftrightarrow$ 請 圍  $? \ \overline{m}$ ц USB Test and Measurement Device (IVI) Properties  $\times$  $\left( \mathbf{R}\right)$ Bluetooth  $\rightarrow$ General Driver Details Events > © Cameras > Computer USB Test and Measurement Device (IVI) Disk drives > Display adapters DVD/CD-ROM drives Driver Provider: IVI Foundation, Inc.  $\mathcal{L}$ > Muman Interface Device Driver Date: 8/14/2013 > B IDE ATA/ATAPI controlle Driver Version: 16.3.17614.0  $\frac{1}{2}$  Imaging devices Digital Signer: Microsoft Windows Hardware Compatibility > Intel WiUSB Publisher  $\mathbb{R}$  Keyboards  $\sum$  Mice and other pointing **Driver Details** View details about the installed driver files  $\sum$  Monitors > Network adapters **Update Driver** Update the driver for this device. Portable Devices  $\rightarrow$  $\sum$  Print queues If the device fails after updating the driver, roll Roll Back Driver back to the previously installed driver. > Fill Printers  $\triangleright$  Processors **Disable Device** Disable the device  $\angle$  Software devices > iii Sound, video and game **Uninstall Device** Uninstall the device from the system (Advanced). > Storage controllers > System devices  $> 1$  Universal Serial Bus cont OK Cancel ↓ **Ü** USB Test and Measurem USB Test and Measurement Device (IVI) The WSD Print Provider

# **SSIGLENT**

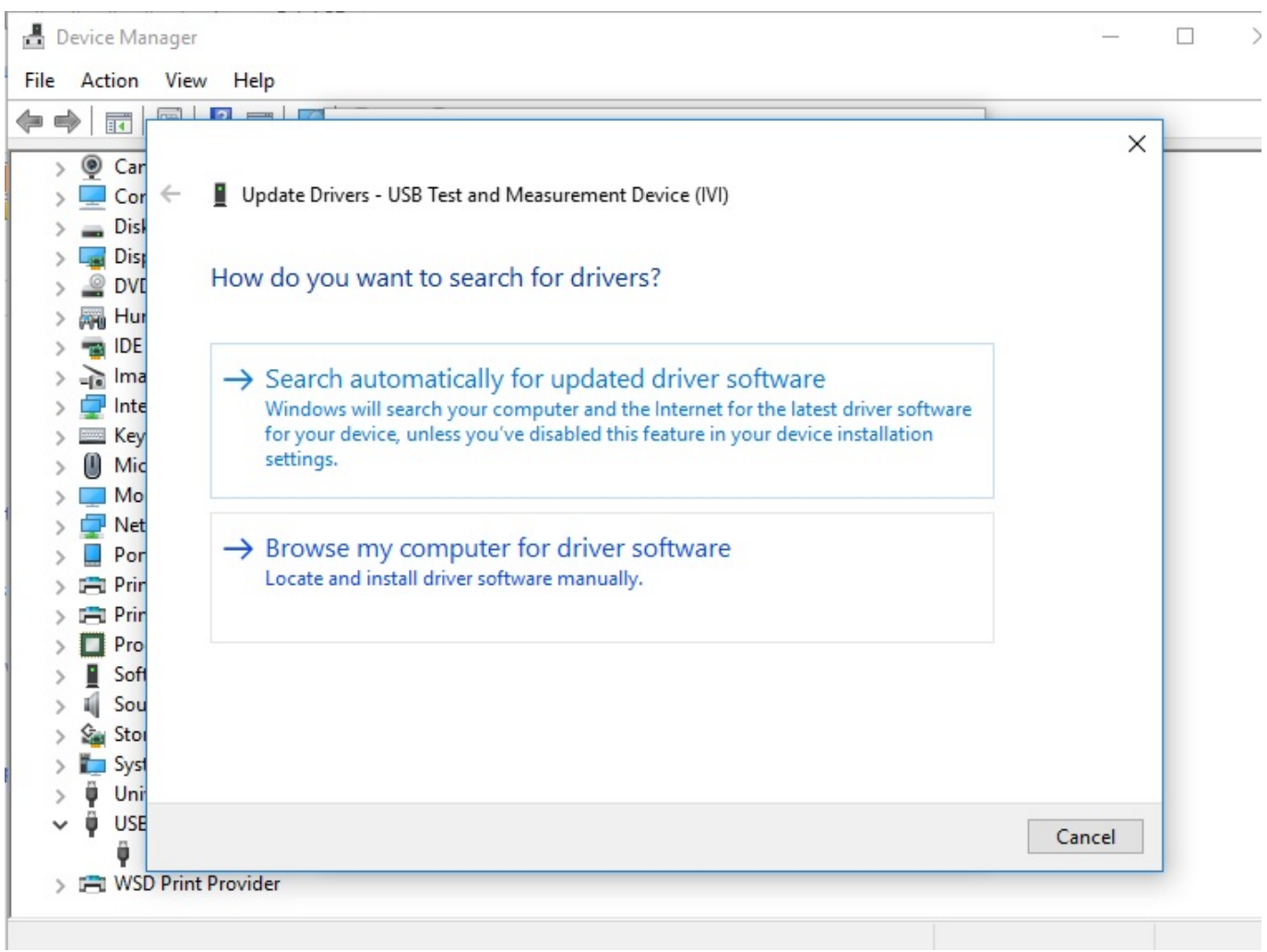

-Disable or Uninstall the driver, unplug the USB cable, wait a few seconds for the computer to recognize the change on the USB bus, re-connect the USB cable and check to see if the "AUSBTMC.SYS" driver has correctly been assigned to your device

The USBTMC driver is part of the IVI Shared Components package. Various VISA packages may contain this crucial driver, but you can also find downloads for it here on the IVI Web page:

http://www.ivifoundation.org/shared\_components/

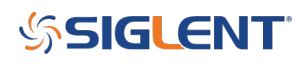

### **North American Headquarters**

SIGLENT Technologies America, Inc 6557 Cochran Rd Solon, Ohio 44139 Tel: 440-398-5800 Toll Free:877-515-5551 Fax: 440-399-1211 [info@siglent.com](mailto:info@siglent.com) [www.siglentamerica.com/](https://www.siglentamerica.com/)

#### **European Sales Offices**

SIGLENT TECHNOLOGIES EUROPE GmbH Staetzlinger Str. 70 86165 Augsburg, Germany Tel: +49(0)-821-666 0 111 0 Fax: +49(0)-821-666 0 111 22 [info-eu@siglent.com](mailto:info-eu@siglent.com) [www.siglenteu.com](https://www.siglenteu.com)

#### **Asian Headquarters**

SIGLENT TECHNOLOGIES CO., LTD. Blog No.4 & No.5, Antongda Industrial Zone, 3rd Liuxian Road, Bao'an District, Shenzhen, 518101, China. Tel:+ 86 755 3661 5186 Fax:+ 86 755 3359 1582 [sales@siglent.com](mailto:sales@siglent.com) [www.siglent.com/ens](http://www.siglent.com/ens)